# **Plugin Halton Revit**

Instructions d'installation et Guide Utilisateur

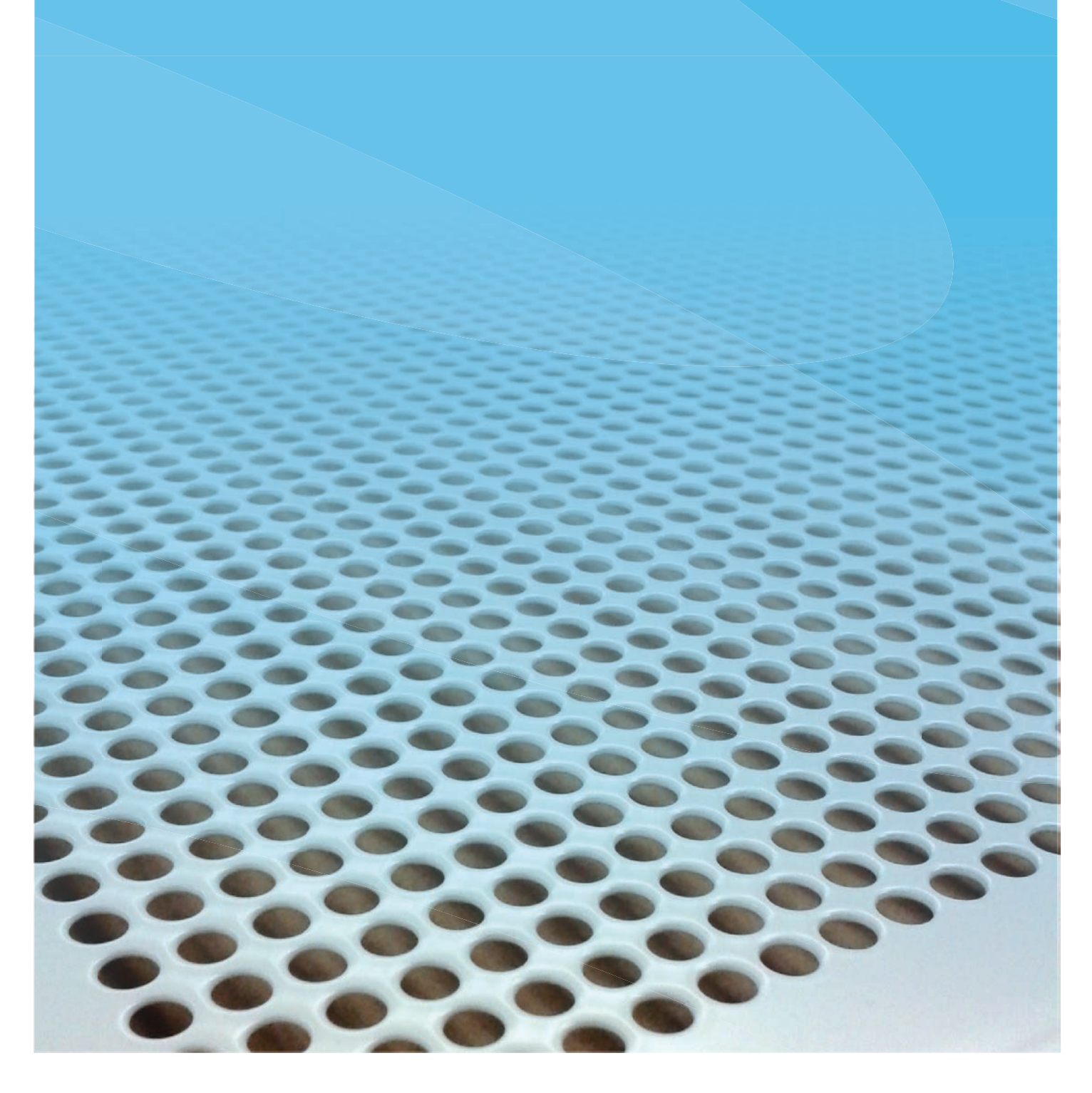

**PROGMAN OY** 

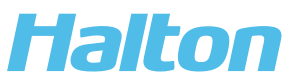

10/2017

## **Sommaire**

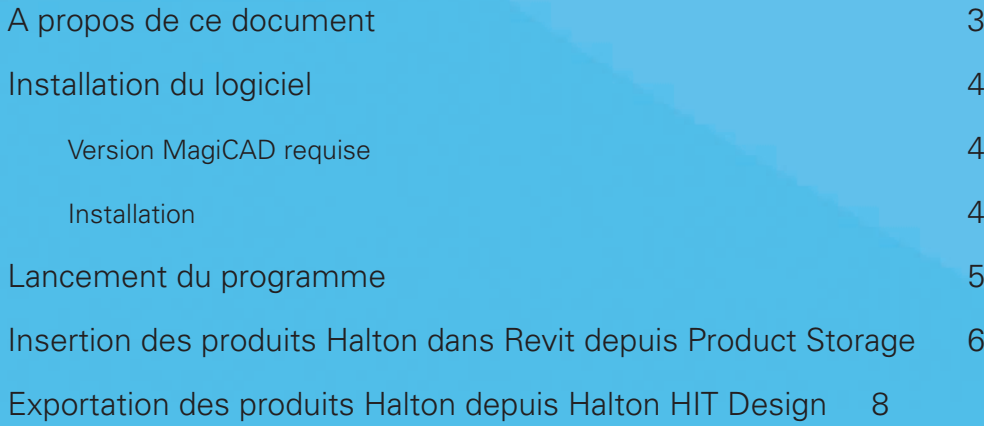

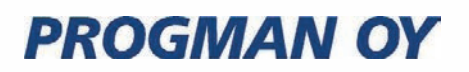

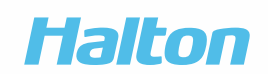

TIII

### A propos de ce document

L'objectif du Plugin Halton Revit est de permettre l'insertion des produits Halton dans MagiCAD pour Revit ou dans Revit via Product Storage ou Halton HIT Design.

Le Plugin Halton Revit interroge le logiciel Halton HIT Design dans lequel l'utilisateur sélectionne le produit afin de l'exporter dans Revit (sélection, géométrie, données techniques et résultats de calculs).

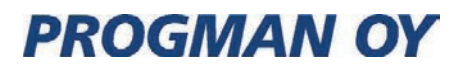

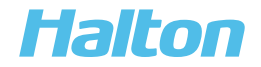

### Installation du logiciel

Version MagiCAD requise

#### **Revit**

• 2018, 2017, 2016

#### **MagiCAD (optionnel)**

- MagiCAD pour Revit 2016.11 ou plus récent (avec Revit 2016 et 2017)
- MagiCAD pour Revit 2018 ou plus récent (avec Revit 2017 et 2018)

#### Installation

- 1. Assurez-vous de disposer de la version Revit requise sur votre ordinateur
- 2. Téléchargez le plugin Halton Revit à l'adresse suivante : https://portal.magicad.com/download/ProductSearch?searchStr=Halton&categoryId=3

La version 64-bit du programme peut s'installer en exécutant le programme d'installation **Halton Revit plugin 2017.8.1.msi**

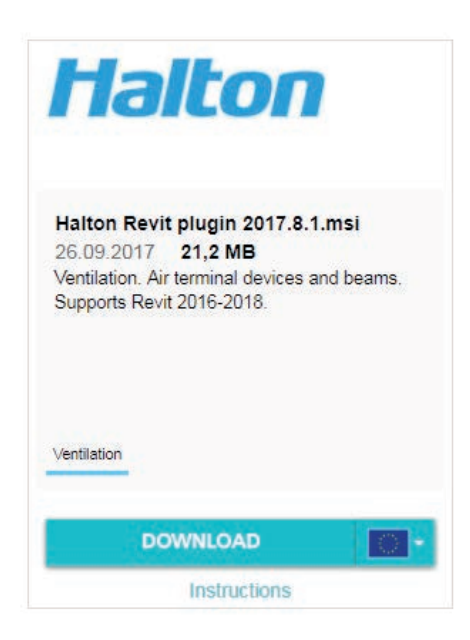

Il est recommandé de disposer des droits d'administrateur pour l'installation du programme.

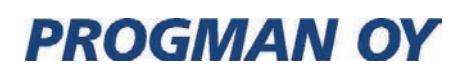

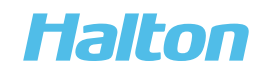

### Lancement du programme

Une fois le plugin installé, un panneau Halton apparaît dans l'onglet Compléments (Add-ins) du ruban Revit. Vous pouvez, via ce volet, exporter les produits Halton à partir de Halton HIT Design ou Product Storage.

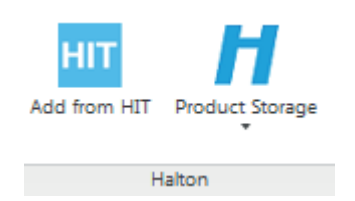

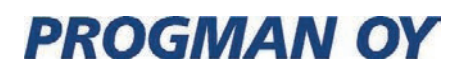

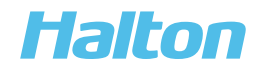

### Insertion des produits Halton depuis Product Storage dans Revit

Pour ajouter un produit Halton, cliquer sur l'onglet Compléments du ruban Revit puis sur le bouton du panneau Halton.

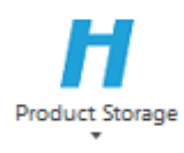

1. Choisissez un groupe de produits dans Product Storage.

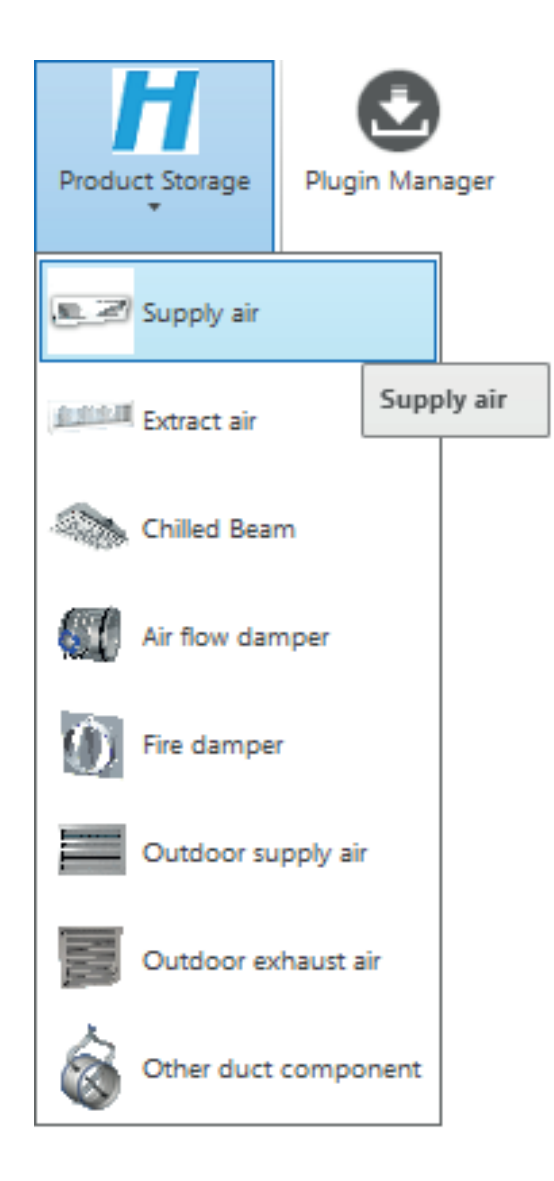

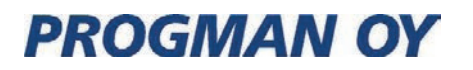

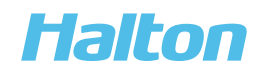

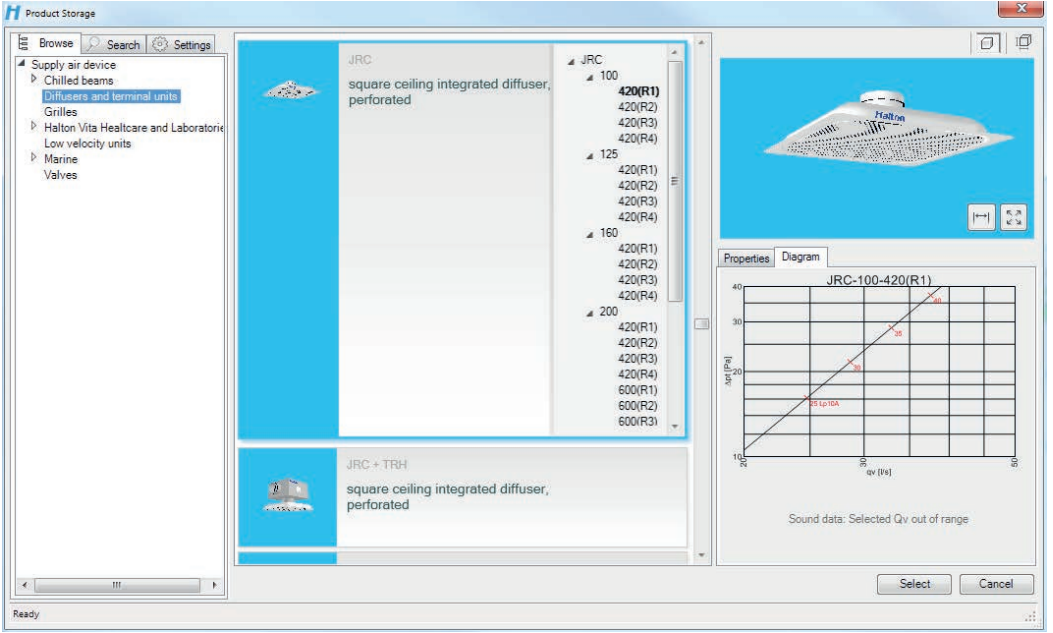

2. Le navigateur Produit vous permet alors de sélectionner les tailles, vues et mesures voulues. Cliquez sur Sélectionner une fois le produit souhaité trouvé.

#### 3. Insérez le produit dans Revit.

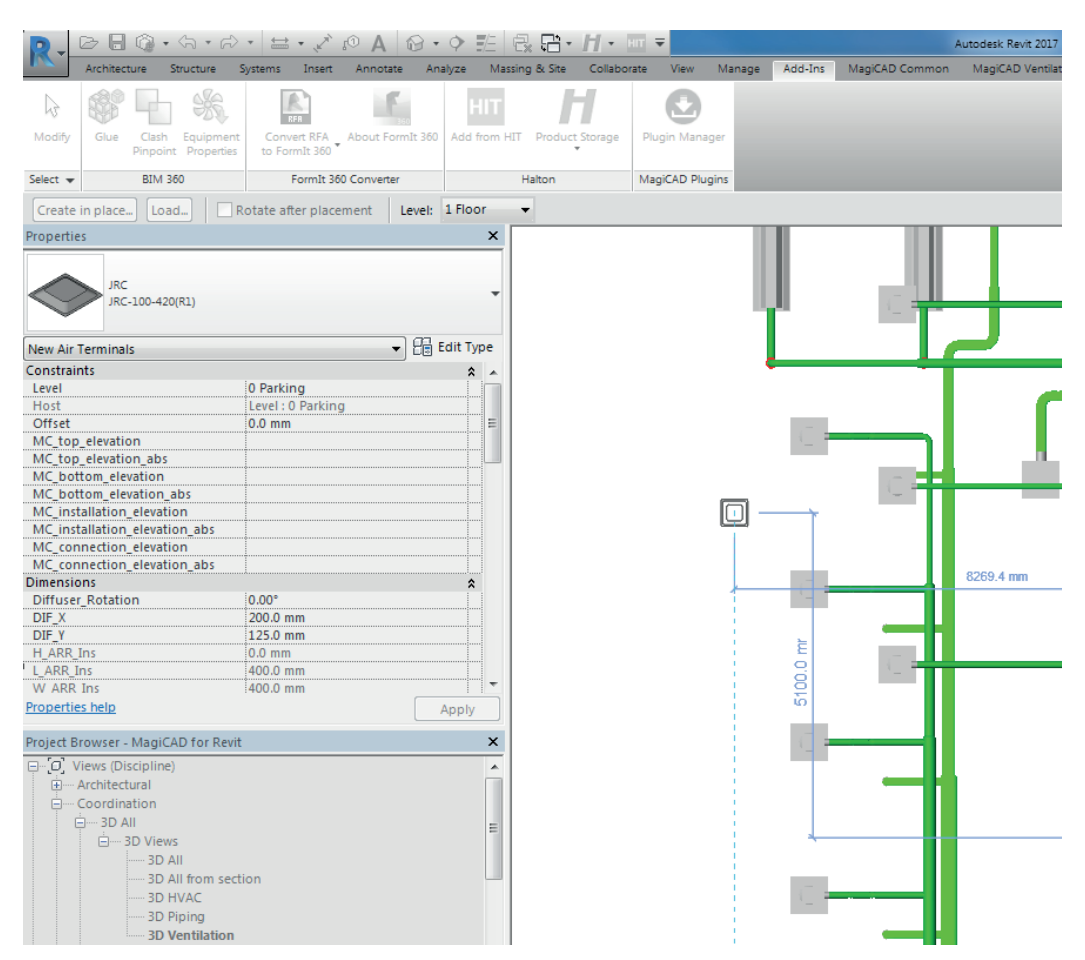

### **PROGMAN OY**

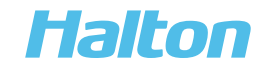

#### Exportation des produits Halton depuis Halton HIT Design

1. Téléchargez et installez Halton HIT Design.

Lien de téléchargement :

https://www.halton.com/fr\_FR/halton/products/halton-hit-design-tool

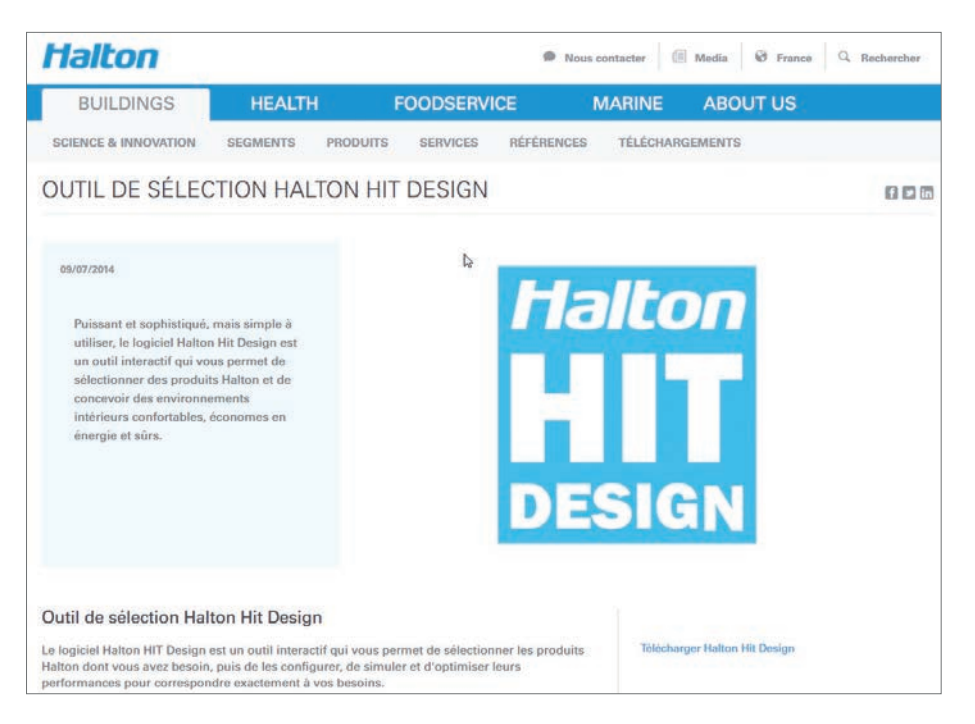

#### 2. Ouvrir Halton HIT Design

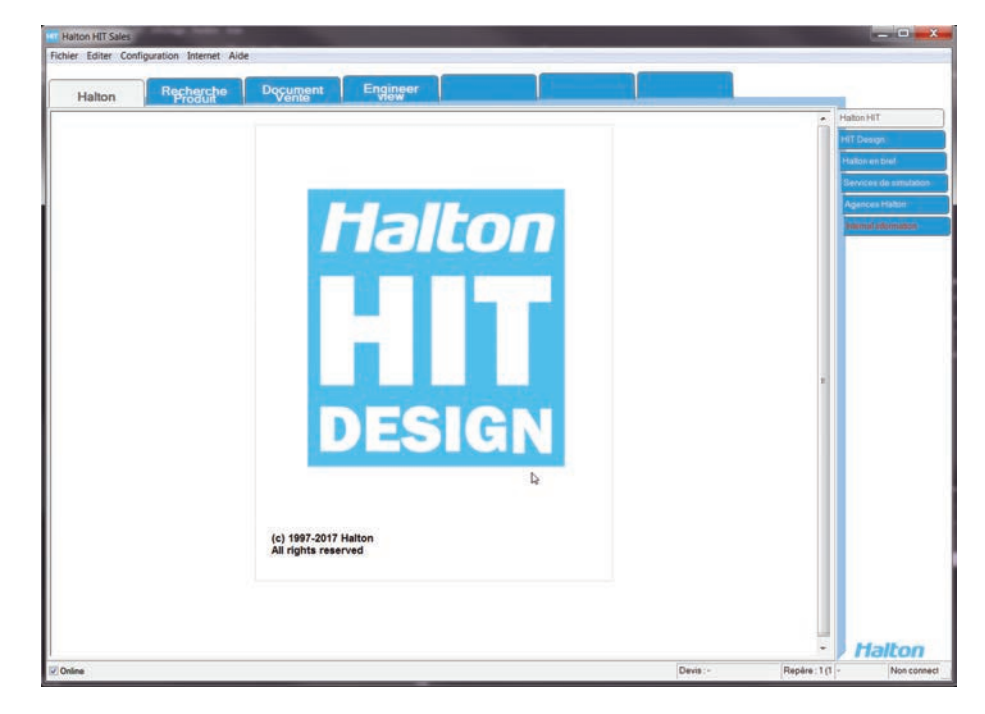

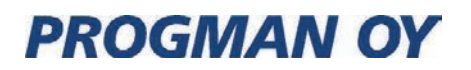

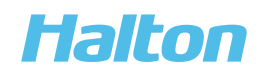

- **ITTI Halton HIT Design<br>File Edit Settings Internet** Product<br>search Halton Habin - Public and Commercial buildings<br>
(ii) High Class Offices<br>
(ii) Healthcare and Laboratories<br>
(iii) - Dentral Viecum Chearing<br>
(iii) - Monatic packing<br>
(iii) - Madel panels<br>
(iii) - Madel panels<br>
(iii) - Madel panel **DCS** () - Diffuses and terminal units<br>
-Jet<br>
- Conical<br>
- Next<br>
- Next<br>
- Perforated<br>
- Perforated<br>
- Perforated<br>
- Perforated<br>
- Perforated<br>
- Wall<br>
- Diffuses with HEPA filter<br>
- Diffuses<br>
- Diffuses<br>
- Diffuses<br>
- Diffuses<br> **DTR Halton Jaz** JDB - circular ceiling diffuser with slot **Halton Jaz** JDA - square ceiling diffuser with side slot **Halton Jaz Rain Ceiling** JRC - square ceiling integrated diffuser, perforated **TCV VHB VHD** Find product.
- 3. Sélectionner un produit dans Halton HIT Design

4. Le produit doit être modélisé avant exportation. A droite, sélectionner l'onglet "Propriétés" et cliquez sur "dpt+ abaque Lp(A)".

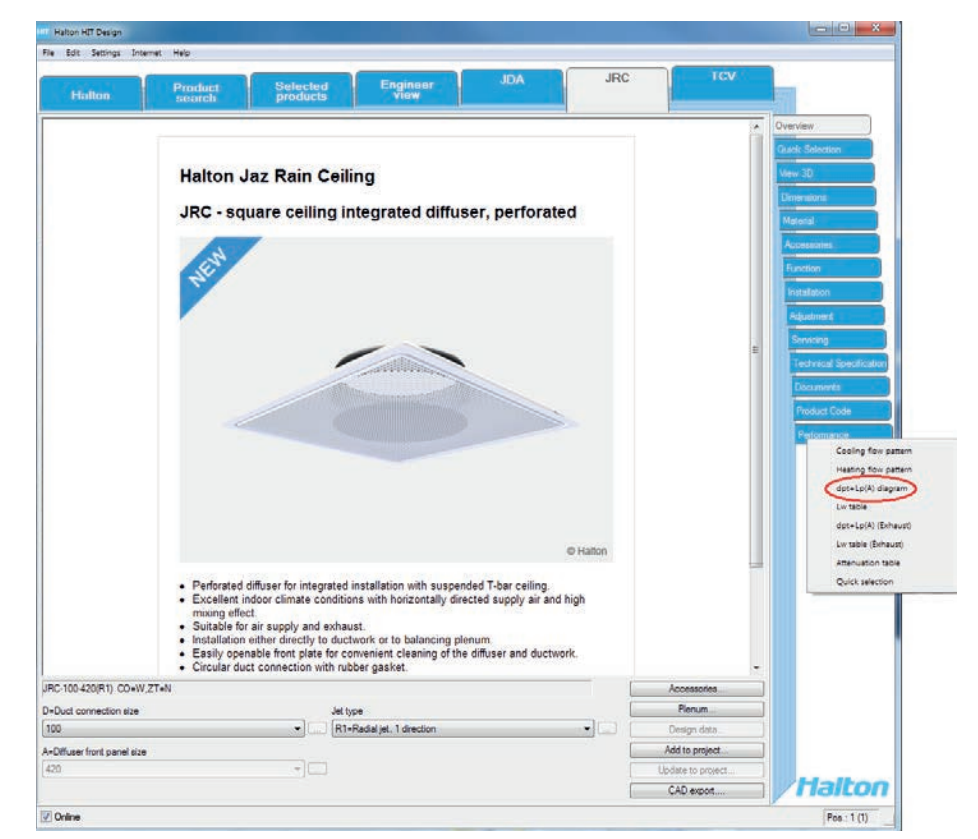

9

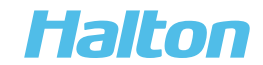

5. Cliquez ensuite sur "Exporter CAD" puis sur "Revit export"

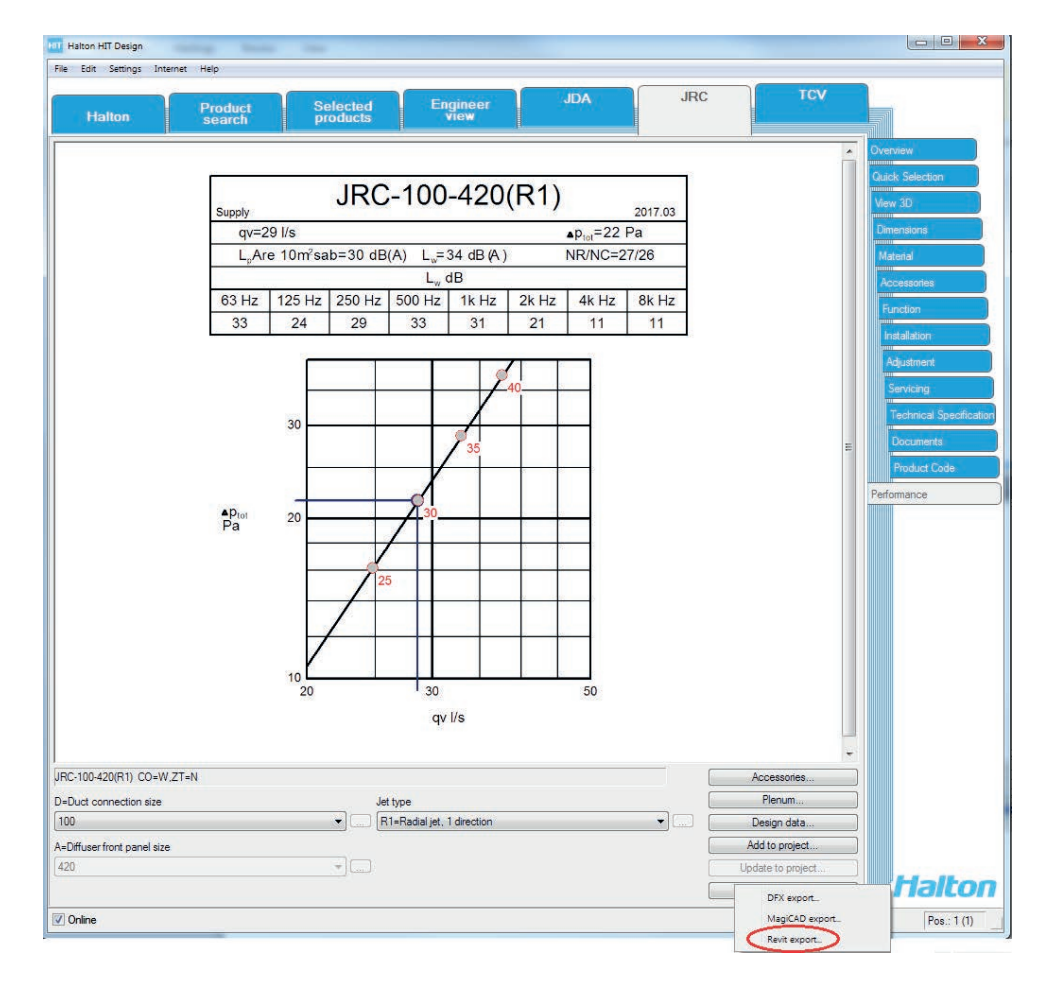

6. Dans Revit: ouvrir l'onglet Compléments et cliquez sur "Add from HIT"

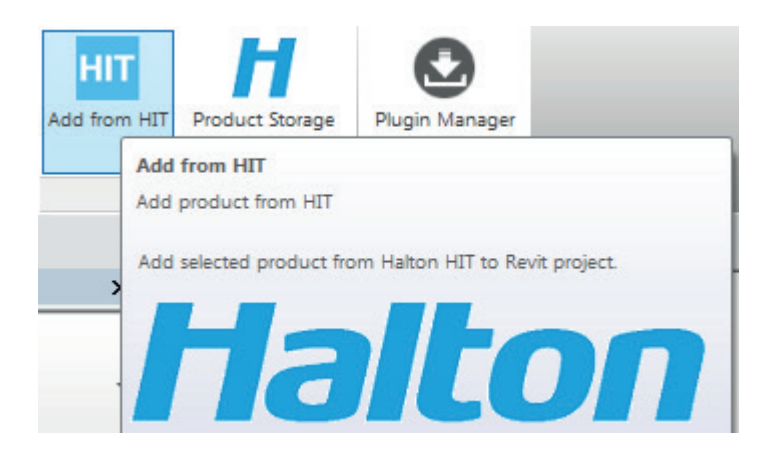

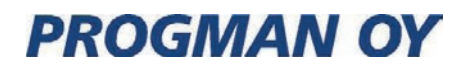

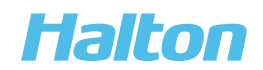

7. Si le produit n'est pas exporté depuis Halton HIT Design, un message d'erreur apparaîtra.

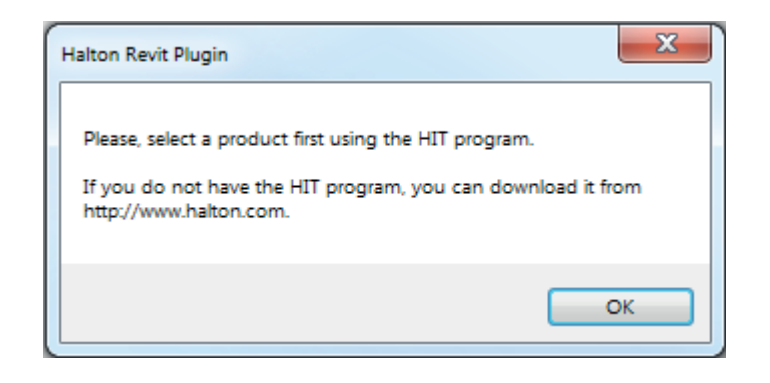

8. Cliquez sur 'Add from HIT' -> le produit sera téléchargé dans Revit

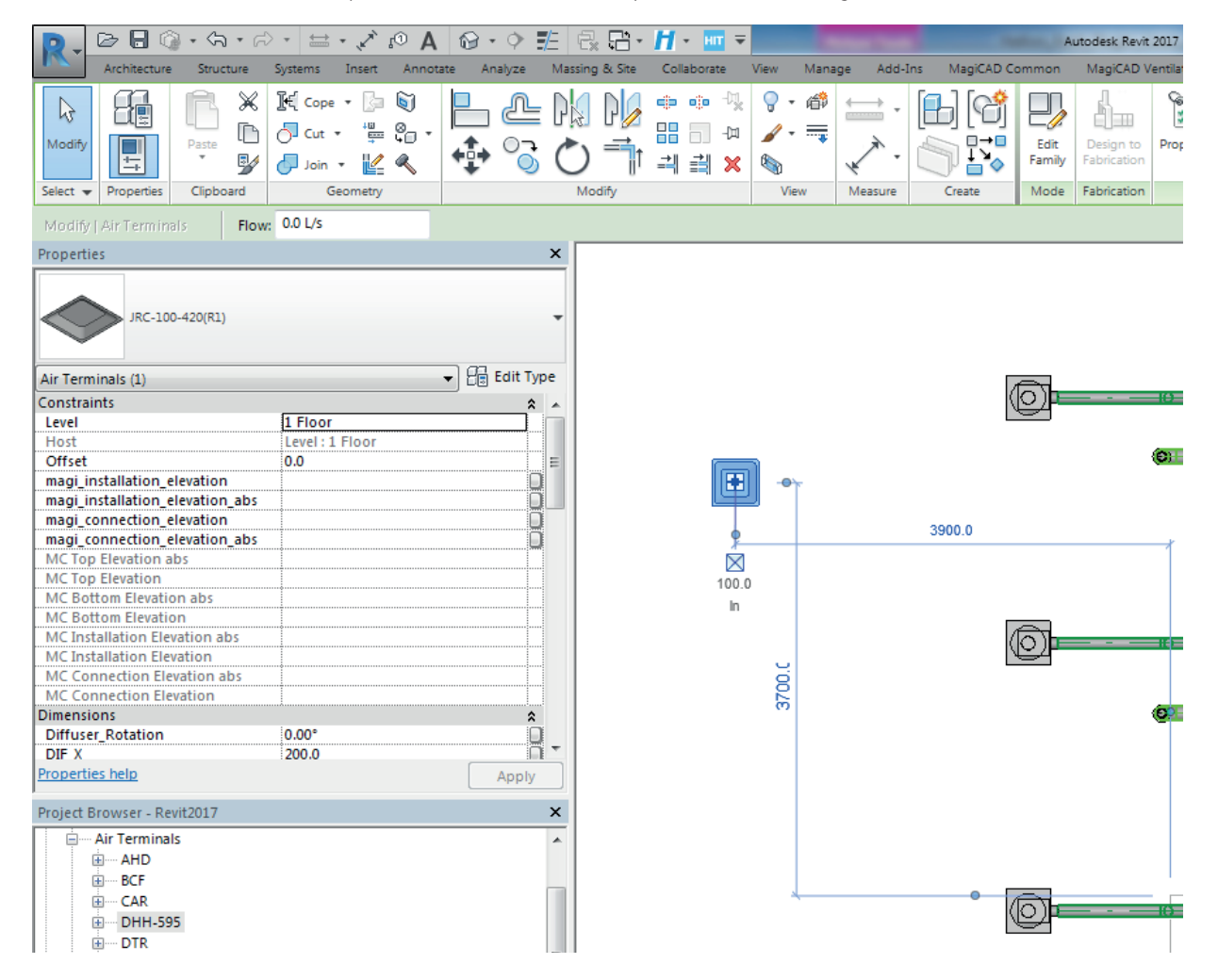

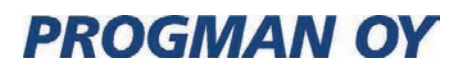

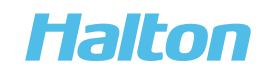

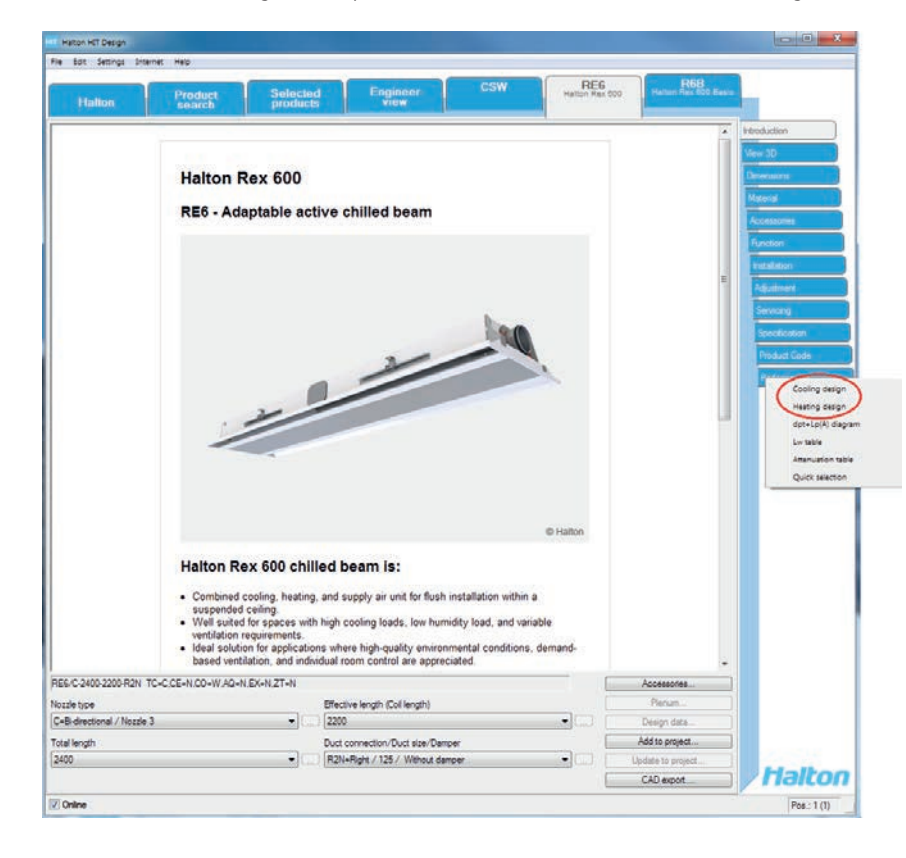

1. A droite, dans l'onglet "Propriétés", Sélectionnert le mode : "Chauffage" ou "Rafraîchissement".

2. Entrez les "Données techniques"

| Halton                                         | <b>Product</b><br>search |                                         | Engineer<br>view<br>Selected<br>products |                 | <b>CSW</b>                                                                   | R6B<br>Hango Res 600 Basic<br>RE6<br>Halton Rex 600      |
|------------------------------------------------|--------------------------|-----------------------------------------|------------------------------------------|-----------------|------------------------------------------------------------------------------|----------------------------------------------------------|
|                                                | Cooling                  |                                         | RE6/C-2400-2200-R2N+N                    |                 |                                                                              | <b>stroduction</b><br>٠<br>A <sub>mw</sub> 3D<br>2015.06 |
| Halton HIT Design - Unit selection design data |                          |                                         |                                          |                 |                                                                              | ATT GALLERY                                              |
| <b>GENERAL</b>                                 |                          |                                         | DESIGN DATA FOR COOLING                  |                 |                                                                              |                                                          |
| Code:                                          |                          |                                         | Di Total air flow rate:                  | 30              | Us.                                                                          | Location dpt-Lp(A)                                       |
| Name:                                          |                          |                                         | Mrs. total arrow rate:                   | <b>Q</b>        | $1/\epsilon$                                                                 |                                                          |
| ROOM TYPE                                      |                          |                                         | Nozzle airflow rate:                     | 30 <sub>1</sub> | Us                                                                           |                                                          |
|                                                |                          |                                         | Static chamber pressure                  | 100             | Pa                                                                           |                                                          |
| <b>Office</b>                                  |                          | $\bullet$                               | Total pressure drop:                     | 104             | Pa                                                                           |                                                          |
| Absorption                                     |                          |                                         | Supply air temperature:                  | 18              | *C                                                                           |                                                          |
| <b>DIMENSIONS</b>                              |                          |                                         | Inlet water temperature:                 | 20              | *C                                                                           |                                                          |
|                                                |                          |                                         | Outlet water temperature:                | 21.8            | ٩C                                                                           |                                                          |
| Length (L):                                    | 10.0                     | m<br>m                                  | Water mass flow rate:                    | 0.05            | ka/s                                                                         |                                                          |
| Width (W):                                     | 6.0<br>3.2               | $\mathfrak{m}$                          | Lock summer +winter airflows             |                 |                                                                              |                                                          |
| Height (H):                                    |                          |                                         | <b>SPACE RESULTS</b>                     |                 |                                                                              |                                                          |
| OCCUPIED ZONE                                  |                          |                                         | Air flow:                                | bo              | Us                                                                           | w                                                        |
| Height:                                        | 1.8                      | $\blacksquare$                          | Room temperature:                        | 24.0            | ٩C                                                                           |                                                          |
| Distance from walls:                           | 0.5                      | $\rightarrow$                           | Heat gain:                               | ö<br>218        | w<br>w                                                                       |                                                          |
| DESIGN CRITERIA                                |                          | Primary air capacity:<br>Coll capacity: | 369                                      | W               | Installation height:<br>3.20<br>Columns:<br>$\overline{1}$<br>4<br>$\bullet$ |                                                          |
| @ Near ceing temperature = Room temperature    |                          |                                         | Total capacity:                          | 587             | W                                                                            | Location<br>Rows:<br>$\mathbf{1}$<br>$\mathbf{1}$        |
| C Give near celling temperature                |                          |                                         |                                          |                 |                                                                              |                                                          |
|                                                | 24.0                     |                                         | <b>UNIT PERFORMANCE</b><br>Air flows:    | 30              | Us                                                                           |                                                          |
| Temperature:<br>Temperature near celling: 24.0 |                          | ÷.<br>ic.                               | Nozzie airflow rate:                     | 36              | Us:                                                                          | VELOCITY CONTROL<br>Left:<br>$\overline{\phantom{a}}$    |
| Relative humidity:                             | 50                       | $\frac{1}{2}$                           | Primary air capacity:                    | 218             | W.                                                                           | ä<br>۰<br>Right:<br>۰                                    |
| Heat gain/loss                                 | $\alpha$                 | w.                                      | Coll capacity:                           | 369             | W.                                                                           | <b>VIEW</b>                                              |
| Dew point temperatures:                        | 12.9                     | *C                                      | Total capacity:                          | 587             | w                                                                            | (6 3D)<br><b>Side</b><br>0.20 m/s<br>vim:<br>۰           |
|                                                |                          |                                         | Water mass flow rate:                    | 0.050           | kig/s                                                                        |                                                          |
| Save as default room data                      |                          |                                         | Water pressure drop:                     | 2.2             | iPa                                                                          | <b>DESIGN STATUS</b><br>*OK*                             |
| Restore orig. default room data                |                          | Outlet water temperature:               | 21.8                                     | $\mathbf{r}_C$  |                                                                              |                                                          |
|                                                |                          |                                         | Sound pressure level:                    | 21              | dB(A)                                                                        |                                                          |
|                                                |                          |                                         |                                          |                 |                                                                              | Uodate results<br>Optimise                               |
|                                                |                          |                                         |                                          |                 |                                                                              |                                                          |
|                                                |                          |                                         |                                          |                 |                                                                              | Ok<br>Cancel                                             |
|                                                |                          |                                         |                                          |                 |                                                                              | CAD export.<br>72772.C.II                                |

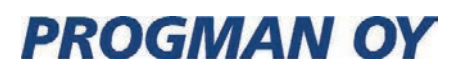

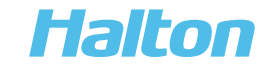

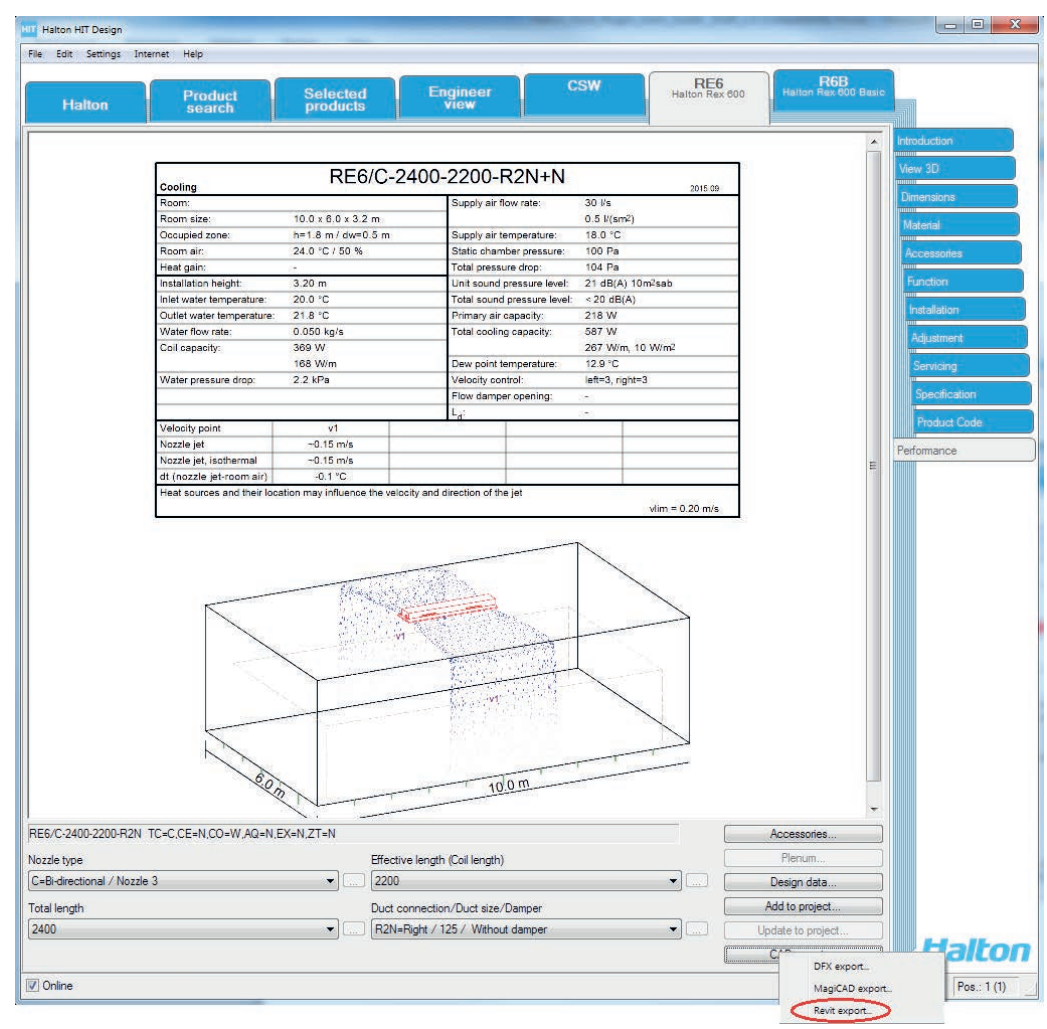

3. La sélection de la poutre est validée par HIT et prête à être exportée dans Revit.

4. Dans Revit: ouvrir l'onglet Compléments et cliquez sur "Add from HIT".

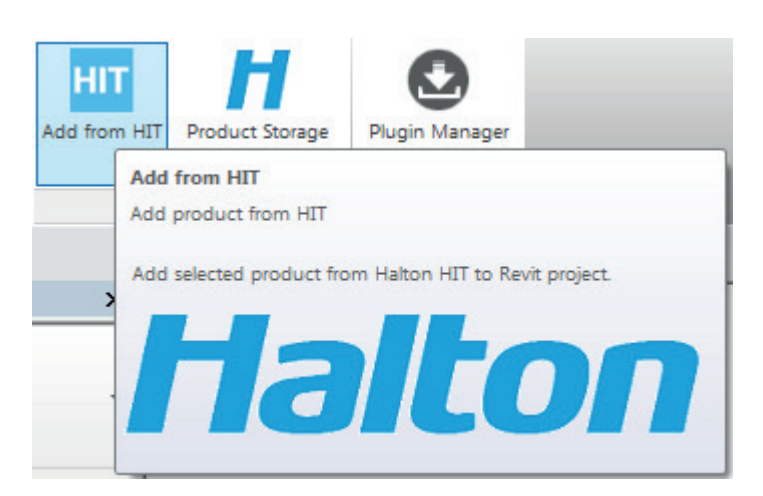

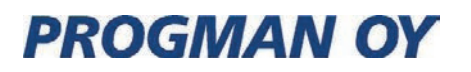

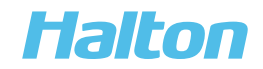

5. Si le produit n'est pas exporté depuis Halton HIT Design, un message d'erreur apparaîtra.

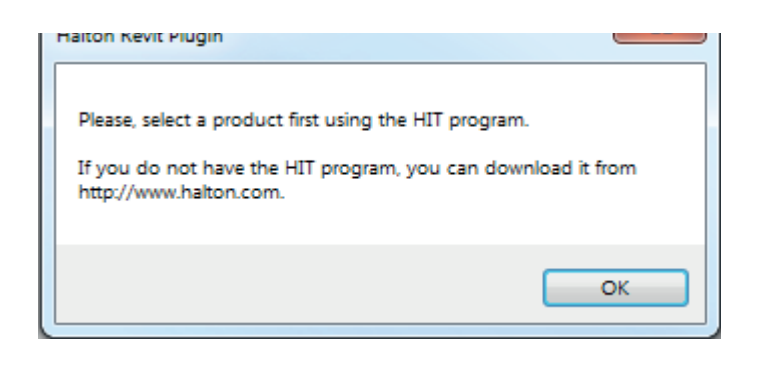

6. Cliquez sur 'Add from HIT' -> le produit sera téléchargé dans Revit

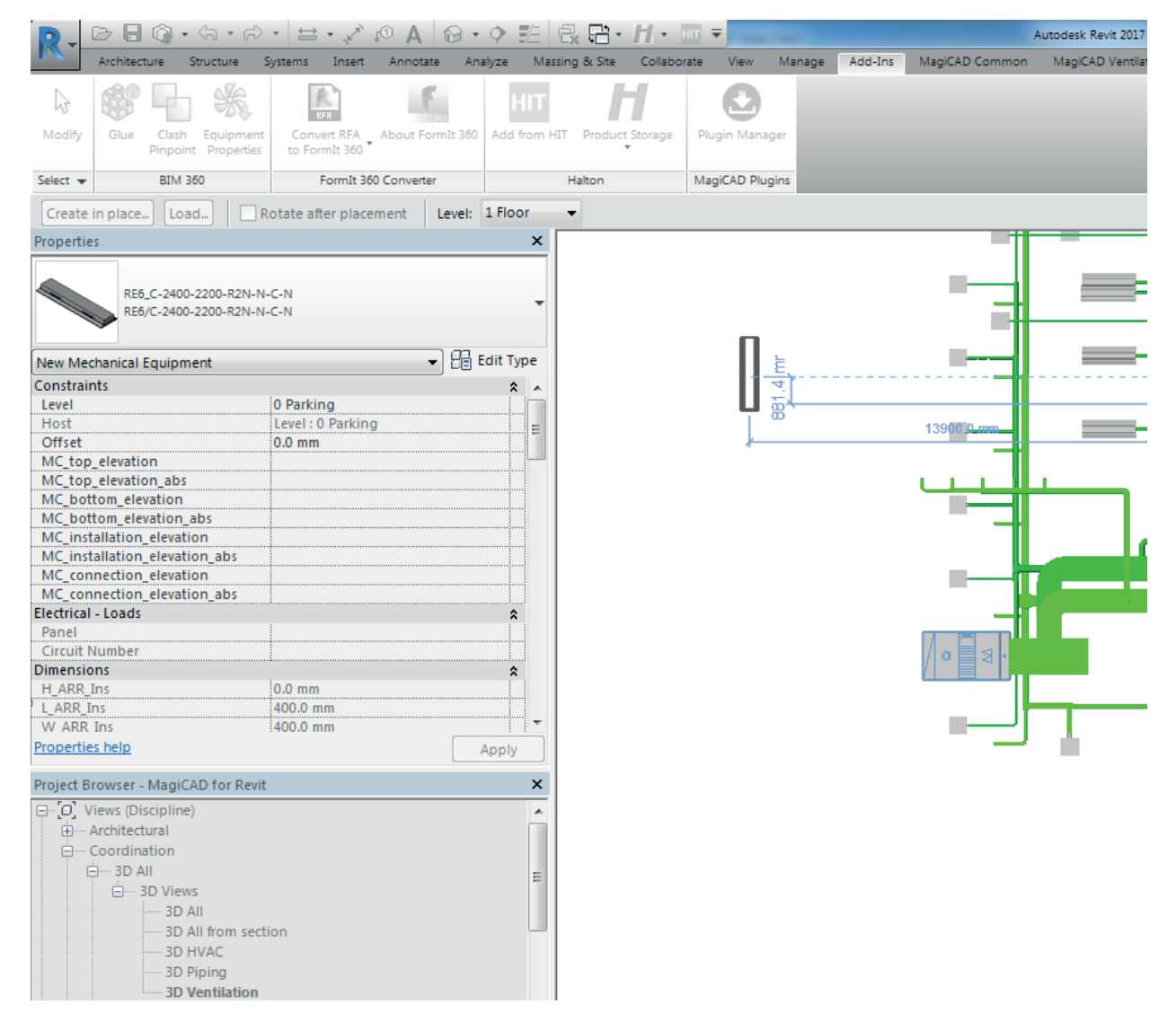

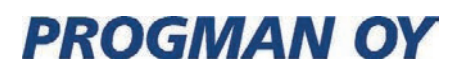

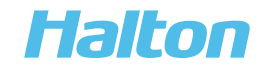